# **Leerlingenpremie – geregistreerde overeenkomsten**

**Trajectbegeleider**

#### **INFO LEERLINGENPREMIE AANVULLEN**

Als de leerling in aanmerking komt voor de leerlingenpremie kan voor reeds geregistreerde overeenkomsten (met een duurtijd van minstens 4 maanden) aangeduid worden of de leerling de leerlingenpremie wenst te ontvangen.

### **VIA DASHBOARD**

Via de taak "Gegevens leerlingenpremie invullen" op het dashboard. Klik op de taak "Gegevens leerlingenpremie invullen":

Klik daarna op de naam van de leerling waarvoor u de gegevens wil invullen. U komt op de detailpagina van de overeenkomst (https://app.werkplekduaal.be/overeenkomsten/xxxx).

Klik op "Aanpassen":

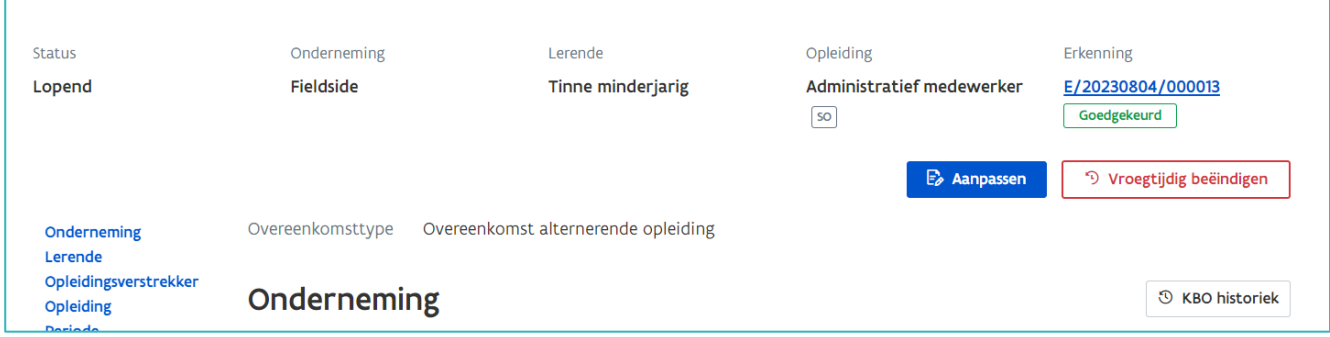

Duid aan of de leerling de leerlingenpremie wenst te ontvangen (ja/nee):

Indien ja, vul het rekeningnummer van de leerling in en laad de "verklaring leerling over leerlingenpremie" op:

Klik daarna op "opslaan":

////////////////////////////////////////////////////////////////////////////////////////////////////////////////////////////////////////////////////////////////

## **INFO LEERLINGENPREMIE AANPASSEN**

Zoek via het tabblad "overeenkomsten" naar de overeenkomst van de leerling waarvoor u de gegevens wil aanpassen:

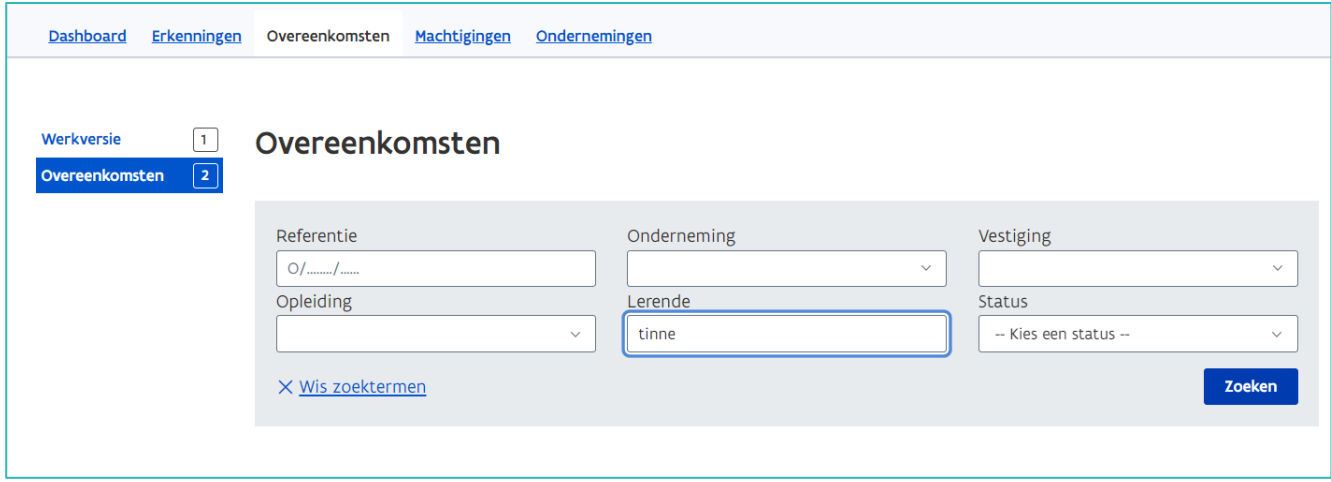

Open de detailpagina van de overeenkomst (https://app.werkplekduaal.be/overeenkomsten/xxxx) door te klikken op het oogsymbool:

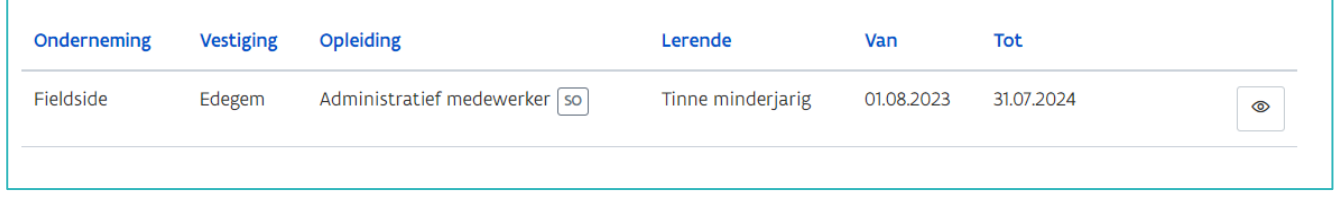

Volg de stappen zoals beschreven op pagina 1 vanaf "Aanpassen" (aanvullen, opladen, opslaan)

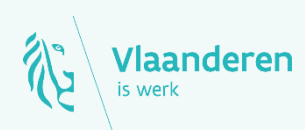

#### **Contact**

Departement Werk en Sociale Economie www.vlaanderen.be/werkplekduaal/ondernemingen [werkplekduaal@vlaanderen.be](mailto:werkplekduaal@vlaanderen.be)